# **EXAMPLE 1 IDENTIFY of CONTENT OF CONTENT OF CONTENT**

# Learning how to use Lexis Red™

FOR WINDOWS PCs SEPTEMBER 2018

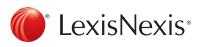

LexisNexis and the Knowledge Burst logo are registered trademarks and Lexis Red is a trademark of RELX Inc. © 2018 Reed International Books Australia Pty Ltd trading as LexisNexis. All rights reserved

# Downloading Lexis Red

Open the Microsoft Store, search for 'Lexis Red' and select the O app. Click Get to download and install Lexis Red.

# Logging in to Lexis Red

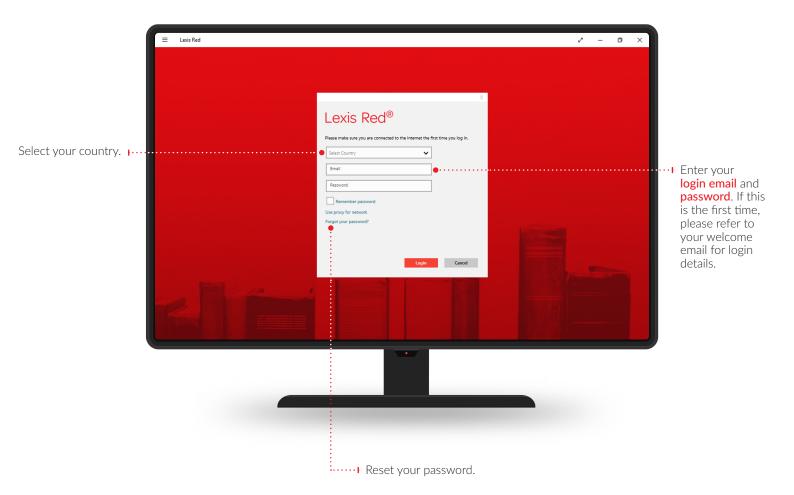

# Viewing your Lexis Red library

| Type a partial or full p<br>title name to see<br>relevant publications<br>instantly. | E Lexis Red                                                                                                    | <ul> <li>Click here to download all updates.</li> <li>&gt;&gt;</li> </ul>                   |   |
|--------------------------------------------------------------------------------------|----------------------------------------------------------------------------------------------------|---------------------------------------------------------------------------------------------|---|
| Click the <b>Download </b><br>icon to download<br>the publication to<br>your device. | Filter Publications       Sort by My Publication Order       All Practice Areas         Image: Constraint of the section of the section of th | Banking and<br>Finance Law of<br>Australia<br>Dip to date                                   | n |
| Click for more<br>information on<br>the publication.                                 | Recent History         UKSYD0-60328 (This Device) ~         Richie's Unform Crief Rocedure HSW         Alphabetical list of legistation         Australian Uniform Evidence         Australian Uniform Evidence Law         Australian Uniform Evidence Law         Bening and Finance Law of Australian         The Australian Transaction Reports and Analysis Centre                                                                                                    | 015994, 03 Jul 2018<br>12:2894, 03 Jul 2018<br>12:2894, 03 Jul 2018<br>12:2594, 03 Jul 2018 |   |
| Option to change provident                                                           |                                                                                                    |                                                                                             |   |
|                                                                                      | Lexis Red Fublication Heig About Change Password Server Sync Listest Save Stype StageM, 03 Jul 2018 Sync New Publication Text Tris will change for size in the publication content view. Large  Hide expired publications Off Grouped publications On                                                                                                    | 2 - α ×                                                                                     |   |
| Drag tiles to point<br>rearrange the<br>order of your<br>publications.               |                                                                                                    |                                                                                             |   |
|                                                                                      |                                                                                                    |                                                                                             |   |
| <b>Q</b><br>Search                                                                   | iiiMore information on<br>the publicationShare and PrintView recent                                                                                                    | ?Image: SettingshistoryHelp and tipsSettings                                                |   |

## **Browsing content**

You can view each publication with its table of contents or in full screen.

View full screen without the table of contents. I......

٥ Lexis Red ٥ E () ( Search Publication ← Ritchie's Uniform Civil Procedure NSW Publication Q Filter by  $\leftarrow \rightarrow$ Alphabetical list of legislation Index Annotations All Content Types Table of Content All Guide Cards Alphabetical list of legislation No search results found. Latest Updates > Alphabetical list of legislation ß Tables > PRINCIPAL ACT, REGULATION OR RULE NAME GUIDE CARD nparative Table: Admiralty Act 1988 (Cth) Other Legislation Civil Procedure Act 2005 > Admiralty Rules 1988 (Cth) Other Legislation Uniform Civil Procedure Rules 2005 (NSW) > Civil Procedure Act 2005 Civil Procedure Act 2005 Results can be filtered .... > Regulations Civil Procedure Regulation 2017 Regulations by content type. Delegations of Court Functions ß Commercial Arbitration Act 1984 [Repealed] Repealed Legislation romo Cour > Commercial Arbitration Act 2010 Other Legislation District Court > Court Suppression and Non-publication Orders Act 2010 Court Suppression and Non-publication Orders Act 2010 Local Court > Crown Proceedings Act 1988 Other Legislation ocal Court Practice Guide > Defamation Act 2005 Other Legislation > District Court Act 1973 District Court Lexis Red Ξ 2 \_ ٥ Х  $\leftarrow$ Ritchie's Uniform Civil Procedure NSW 📧 (i) 🖧 🕚 (7) Search Publication ۵ Navigate back  $\rightarrow$ Alphabetical list of legislation • - 1 Toggle view to see and forth through table of contents. content using the left and right Alphabetical list of legislation arrows. Alphabetical list of legislation PRINCIPAL ACT, REGULATION OR RULE NAME GUIDE CARD Admiralty Act 1988 (Cth) Other Legislation Admiralty Rules 1988 (Cth) Other Legislation Civil Procedure Act 2005 Civil Procedure Act 2005 Civil Procedure Regulation 2017 Regulations Commercial Arbitration Act 1984 [Repealed] Repealed Legislation Commercial Arbitration Act 2010 Other Legislation Court Suppression and Non-publication Orders Act 2010 Court Suppression and Non-publication Orders Act 2010 Crown Proceedings Act 1988 Other Legislation Defamation Act 2005 Other Legislation District Court Act 1973 District Court

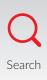

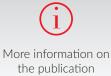

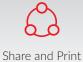

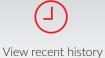

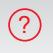

Settings

4

~

~

Search within the open publication.

Help and tips

# **Browsing content**

You can view Publications or Annotations by toggling views as shown here.

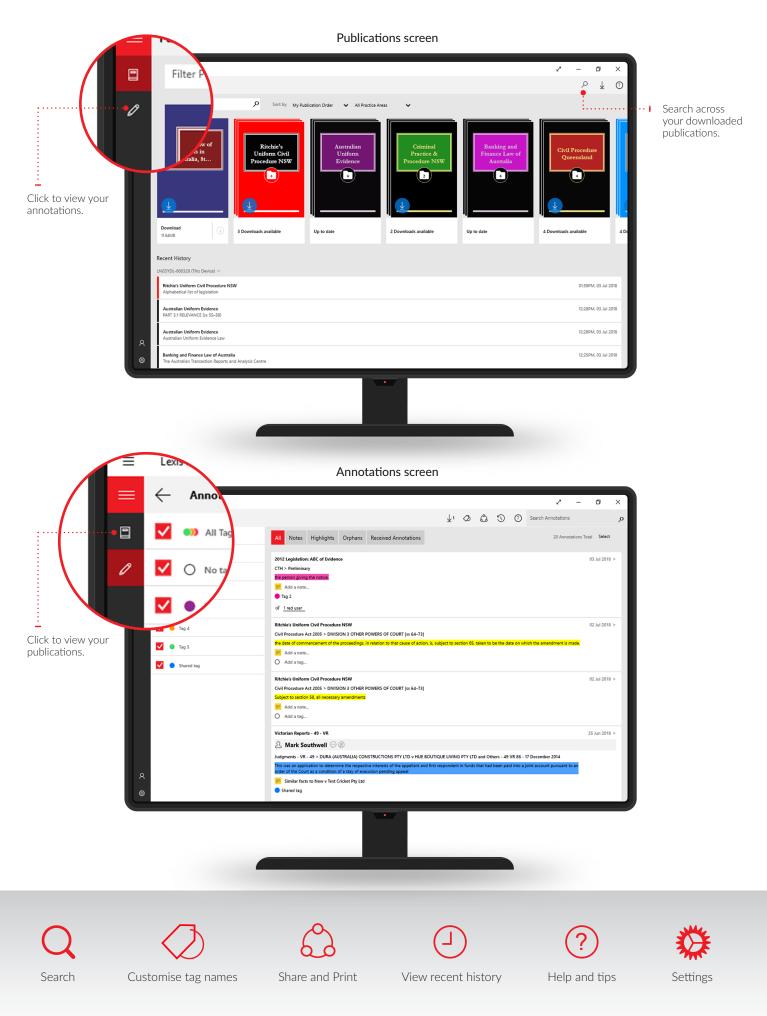

## **Creating annotations**

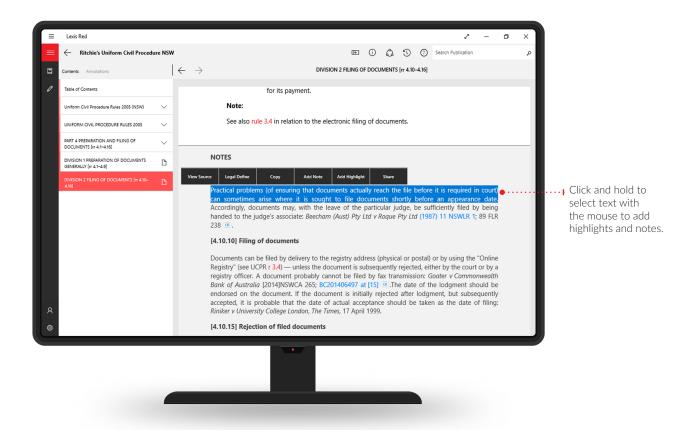

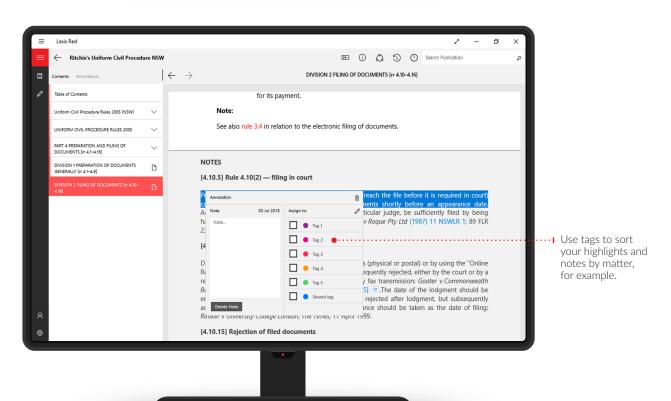

Q Search

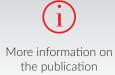

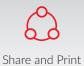

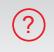

Help and tips

View recent history

Settings

# Editing, sending and searching your annotations

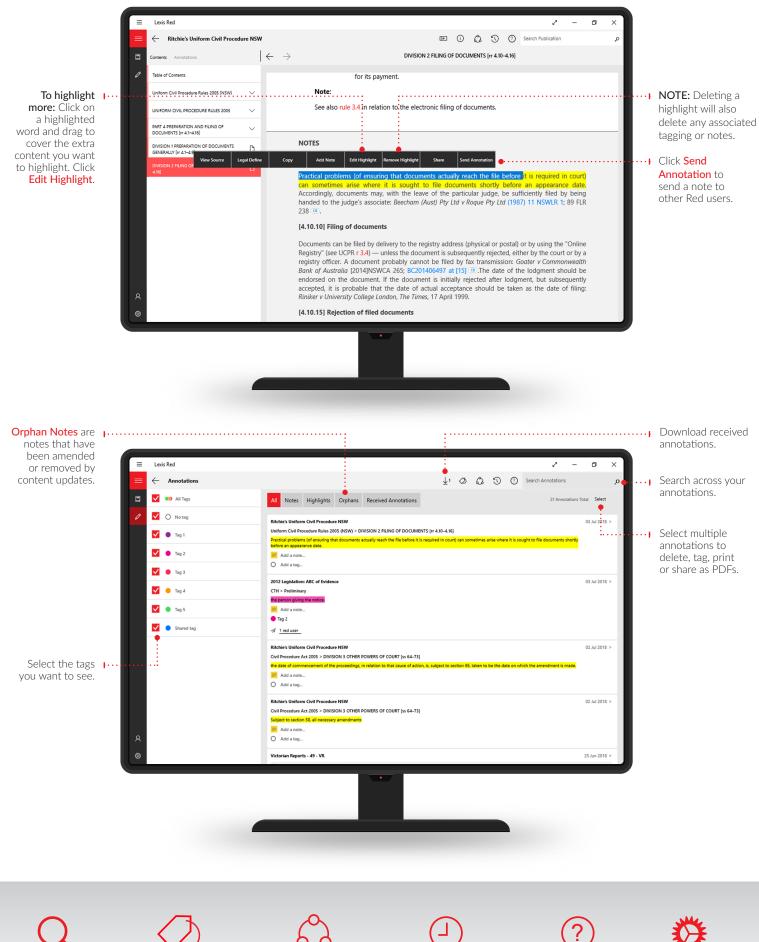

Customise tag names

Search

Share and Print

View recent history

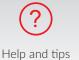

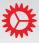

7

Settings